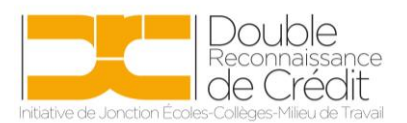

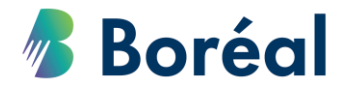

## MARCHE À SUIVRE **Faire une inscription à un cours DRC**

- 1. Accéder au partagiciel DRC au lien suivant : <https://public.collegeboreal.ca/drc/SitePages/accueil.aspx>
- 2. Cliquer sur le bouton **Inscription.**

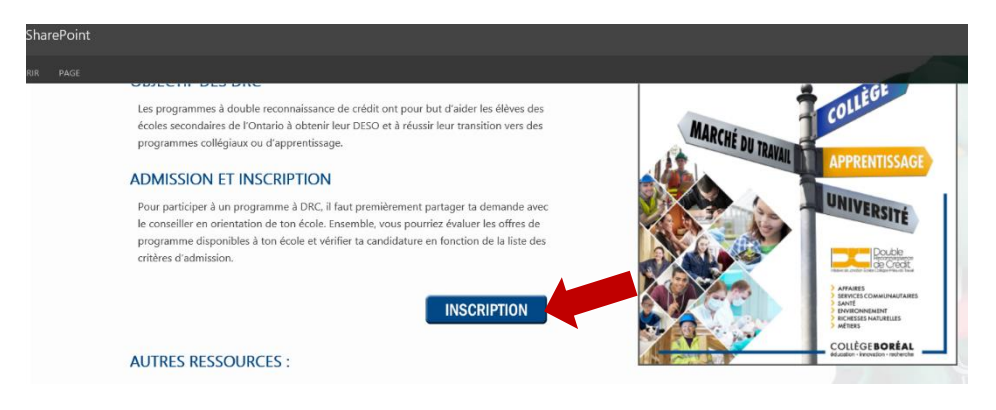

3. Entrer le nom d'utilisateur et le mot de passe du conseil. Cliquez sur **Se connecter**.

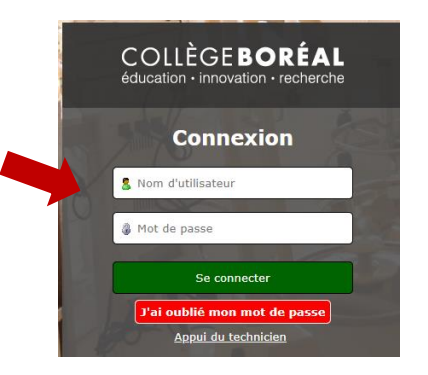

4. Insérer les coordonnées de l'élève. **À noter** : il est important d'entrer les coordonnées de l'élève, et non celles de l'école, car tout élève inscrit dans un cours DRC offert au Collège Boréal reçoit son propre numéro d'identité.

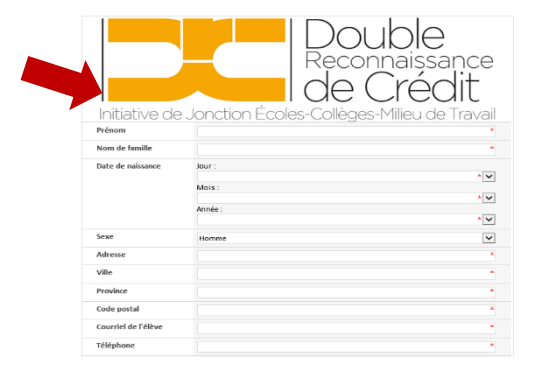

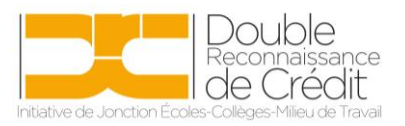

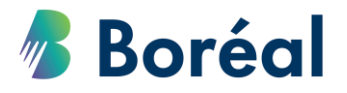

5. Insérer les informations scolaires.

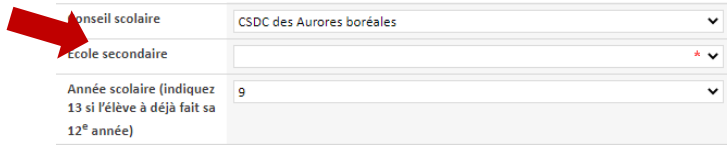

6. Il est important de bien remplir la prochaine section, car le ministère de l'Éducation demande les statistiques des cours DRC. Ces données doivent donc refléter les données entrées dans SISon.

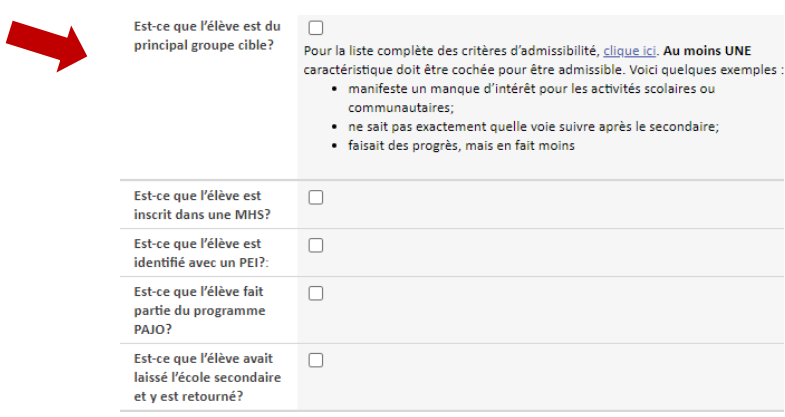

7. Lorsqu'un élève est identifié comme ayant un PEI, il est important de cocher la case afin d'assurer que les données remises au ministère sont les bonnes. Si vous croyez que l'élève aura besoin d'appui de la part du collège, s'il vous plaît remplir le [Formulaire\\_Service d](https://public.collegeboreal.ca/drc/personnelsecondaire/Formulaire_Service%20d)'appui\_Boréal et le retourner au [partenariats.scolaires@collegeboreal.ca.](mailto:partenariats.scolaires@collegeboreal.ca) Le Collège doit recevoir ce formulaire un minimum de 10 jours ouvrables avant le début du cours afin d'être en mesure de mettre en place les services demandés pour l'élève avant le début de son cours. Si l'élève ne requiert pas un appui de la part du collège, il n'est pas nécessaire de remplir ce formulaire.

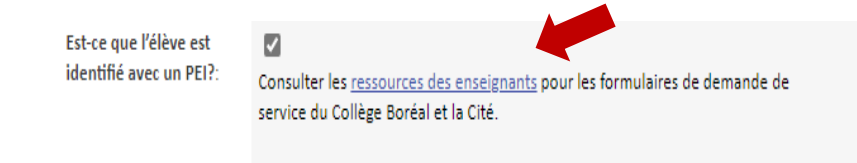

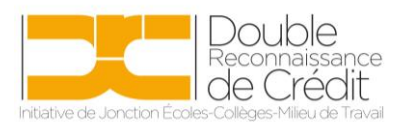

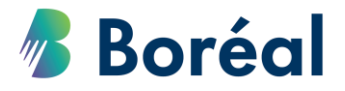

8. Sélectionner votre région dans le menu déroulant, afin que la liste de cours disponible s'affiche. Cocher le ou les cours voulus.

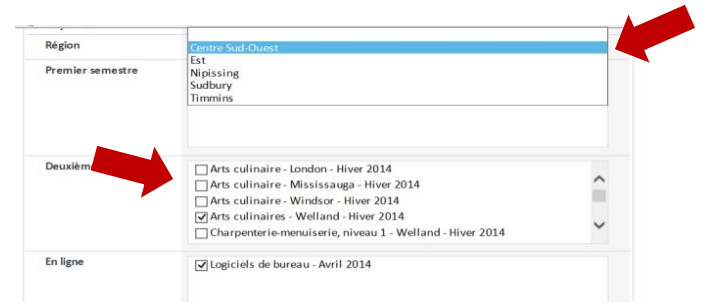

9. Insérer les coordonnées de la personne ressource de l'école secondaire. Avant de **Soumettre** le formulaire, la personne ressource et l'élève doivent lire et accepter les termes et les conditions d'utilisation.

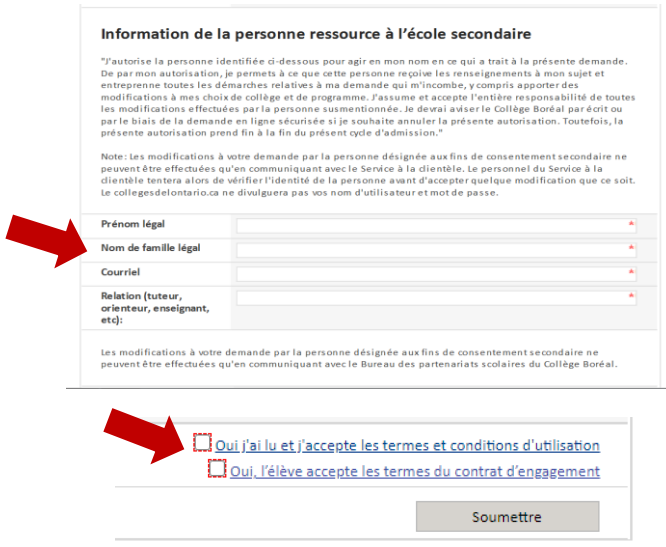